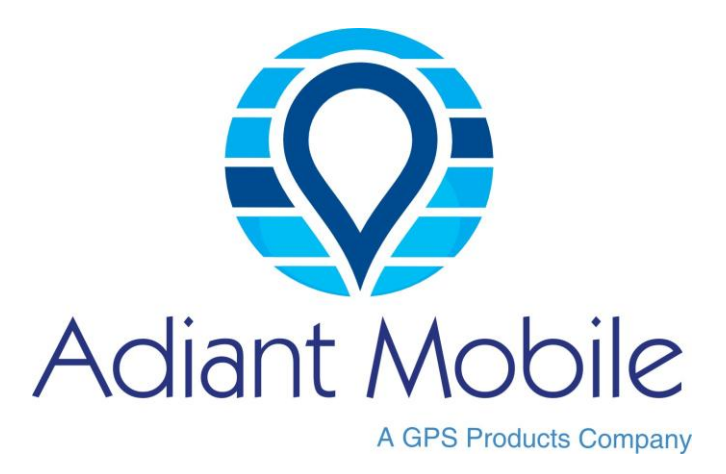

# **GPS Safety Watch Model No.: MX-LOCare™ BR-2 User Manual**

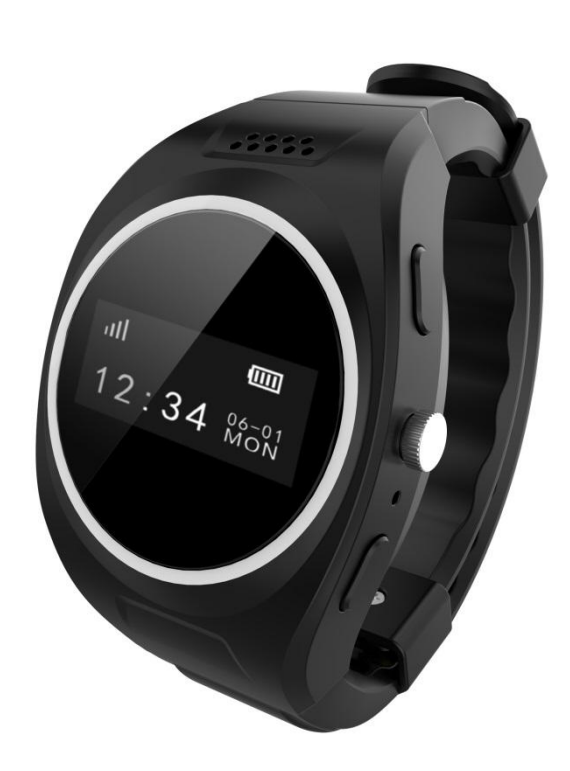

 Thank you for choosing our product. For safe and optimal use of the Watch, please, read this guide carefully before getting started.

# **Before we get started**

Congratulations and thank you for purchasing the NEW Adiant Mobile MX-LOCare™ GPS Watch! We know you have made the best decision for keeping your loved one safe or taking care of those you care about the most!

Before we get started we will need to activate your Watch by going to the following link:

#### **[www.adiantmobile.com/activate](http://www.adiantmobile.com/activate)**

At this link you will find the optional service plans and additional add on options that will assist in better customizing your Watch for your needs. If you do not have access to a computer you can also contact us by calling 800 939 3952 during normal business hours (9am -5pm est) or sending us an email to [activate@adiantmobile.com](mailto:activate@adiantmobile.com) and one of our Activation Support Representatives will setup a convenient time to get you up and running.

# <span id="page-2-0"></span>1 Contents

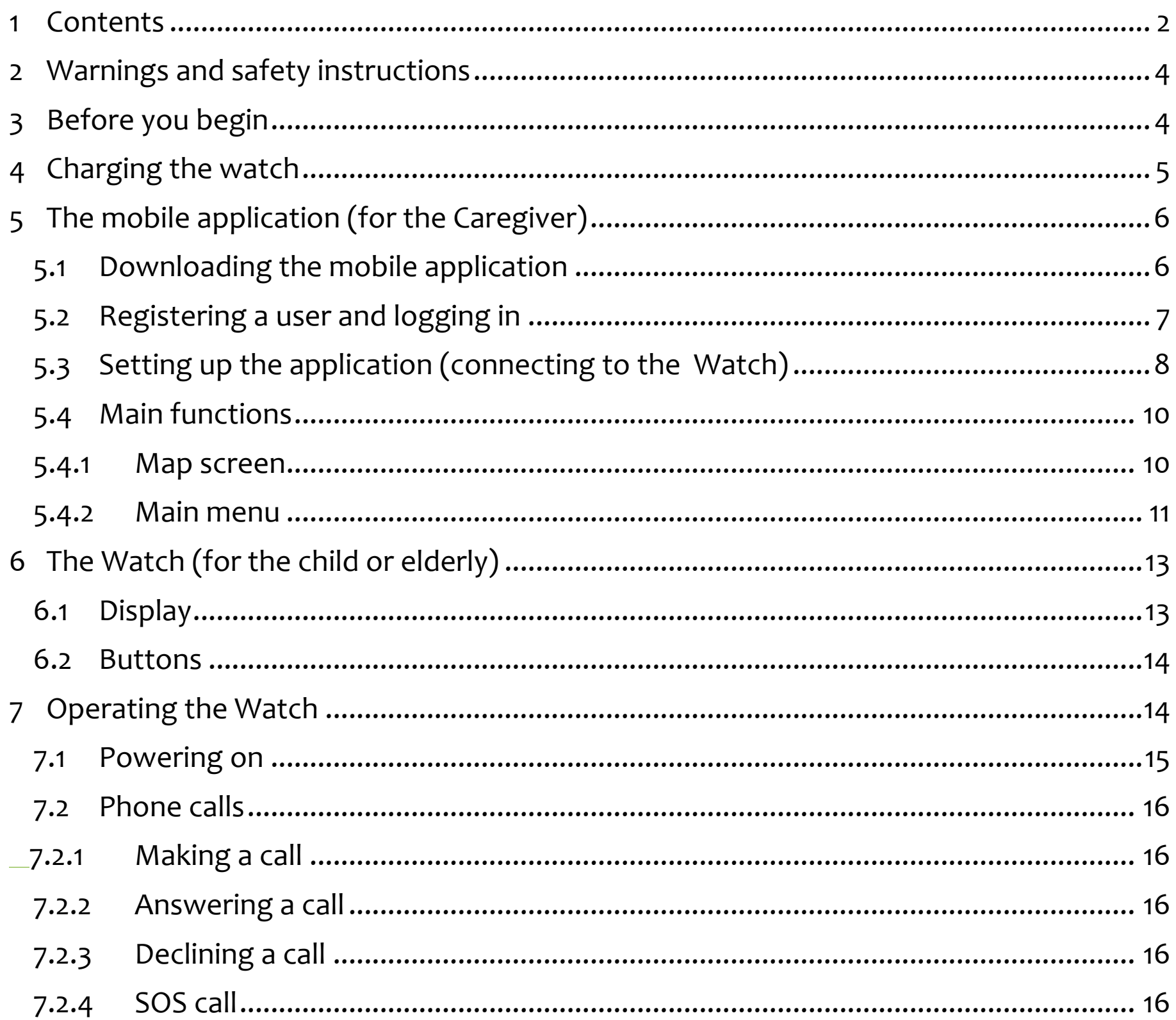

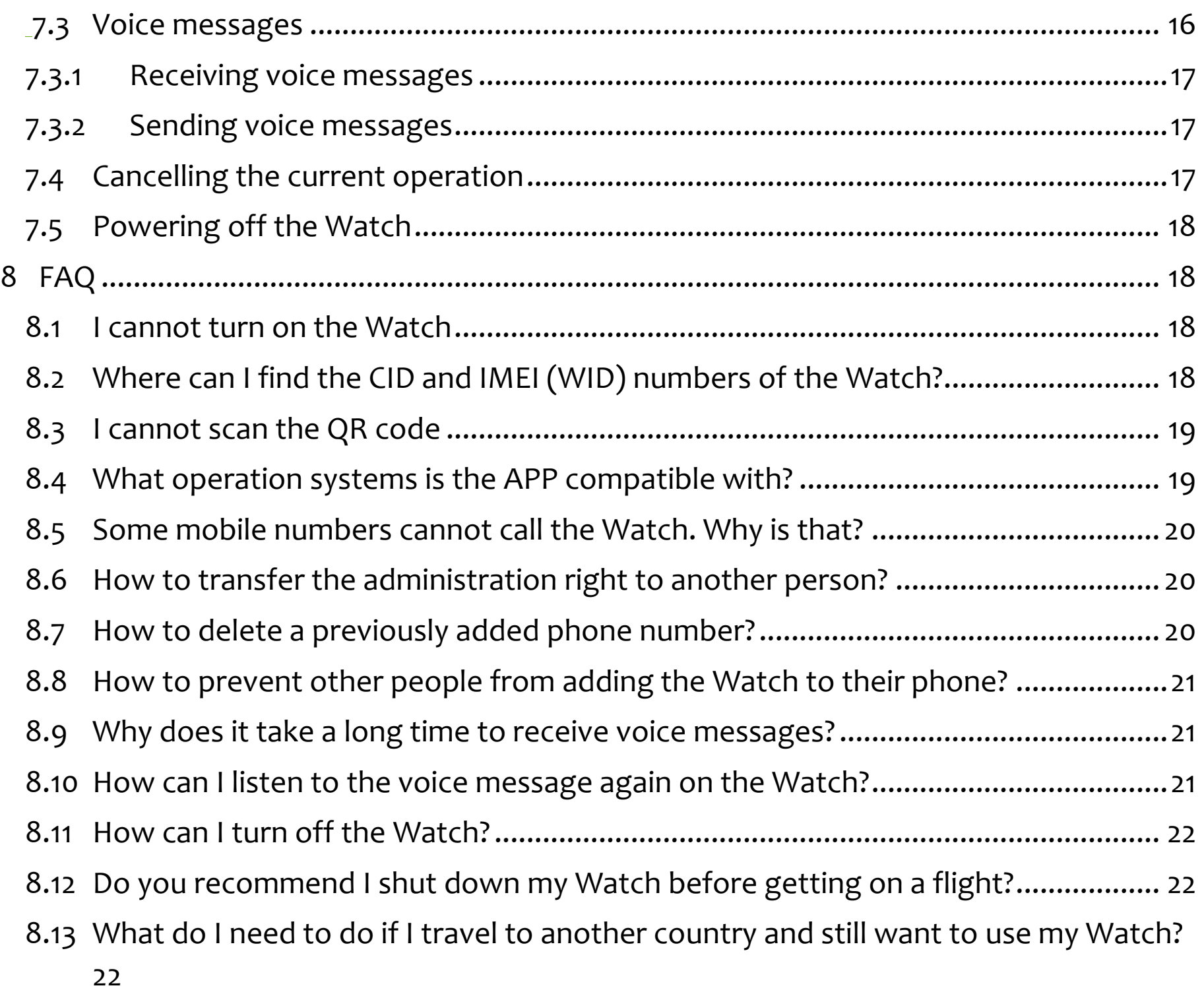

# <span id="page-4-0"></span>**2 Warnings and safety instructions**

For those customers who purchased the Watch with a separate SIM card and SIM card needs to be installed, do NOT insert the SIM Card into the Watch until this manual tells you to do so. In most cases the Watch already has the SIM card installed.

Please do NOT insert the SIM card into the Watch before this manual instructs you to do so.

Please do NOT take out the SIM card when the Watch is powered on. It could cause damage to the Watch.

Please do NOT immerse the Watch under water. The Watch comes with IP66 water protection, which will protect it even from strong water jets but not from underwater pressure.

Also, please make sure the SIM card slot cover is properly closed to avoid water entering the Watch. This will result in voiding the manufacturer's warranty.

Keep the Watch away from fire and avoid high temperature environments.

The Watch cannot send location information when the battery has run out, there is no mobile data service (no "E" symbol on the Watch display) or the Watch is out of the GSM network coverage area.

When there is no data service, the Watch cannot be located on the map and voice messages will not reach the phone or the Watch.

The Watch does not prevent data roaming. It can create expensive data traffic when used in a different country with the same SIM card.

The product and the mobile app are continuously being updated. Their functions and language can slightly differ from this manual. Use this document as a reference only.

# <span id="page-4-1"></span>**3 Before you begin**

Make sure the Watch is fully charged before you start the installation. It is recommended to charge the Watch for at least 12 hours before the first use. Check if the QR code sticker is available and not damaged either on the back of your Watch or on the packaging. Should both QR stickers be unreadable, please, follow the method to reveal the CID number as described in the FAQ section at the end of this document.

The Watch comes with a quad band GSM chip (850/900/1800/1900 MHz) but it is recommended to ask your dealer which service operators support your Watch in your area.

The Watch operates with a micro SIM card. Normal SIM cards cannot be inserted and nano SIM cards will damage the Watch which will result in voiding the warranty. It is not possible to enter a PIN number with the Watch so make sure you use a SIM card that does not require a PIN number when inserted or remove the PIN security in a mobile phone before you insert it in the Watch.

# <span id="page-5-0"></span>**4 Charging the watch**

Remove the Watch and the charging cable from the packaging. Connect the magnetic head of the cable to the metallic contacts on the back of the Watch (rotate the connector until the magnets pull it in position) and connect the other end of the cable to a USB power source.

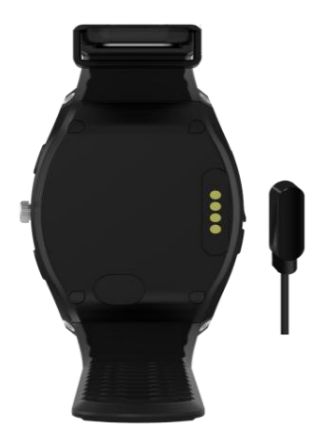

Charging the Watch to its full capacity normally takes 2-3 hours.

However, for the first time, please, charge the Watch for 12 hours and 8 hours for the second and third times to ensure a long battery life.

It is highly recommended to use a good quality AC adapter for charging the Watch.

Please, do NOT turn on the Watch yet. You need to install the mobile application first as described in the next chapter.

## <span id="page-6-0"></span>**5 The mobile application (for the Caregiver)**

The Adiant Mobile GPS Safety Watch solution consists of two parts. The Watch and a linked Android or iPhone smart phone that runs the Adiant GPS app logged on with a valid user account. One mobile phone can be connected to several Watches and one Watch can be linked to many user accounts.

Before you start using the Watch, please set up the Adiant GPS app first. Download and install the free Adiant GPS app or visit the www.adiantmobile.com homepage to find the download information.

If you already have an Adiant GPS account loaded on your smartphone, simply login with your username and password. Adiant GPS app allows you to manage and locate multiple Watches form a single user account, whether it is your own or shared with you. You may also share your Watch with other Adiant GPS users.

### <span id="page-6-1"></span>**5.1 Downloading the mobile application**

Please, search for and install one of the following software:

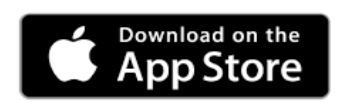

For Apple phones, search for "Adiant GPS" in the App Store.

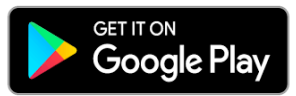

For Android phones, search for "Adiant GPS" in the Google Play

Store.

# <span id="page-7-0"></span>**5.2 Registering a user and logging in**

Once the software is installed, open it.

Tap **New user** to start the registration process.

Select **Mobile** or **Email** to create your user account.

If you select **Mobile**, the verification code will be sent to you via an SMS message to the given phone number. This number will be one of the registered phone numbers that can communicate with the Watch.

Note: in countries where the local mobile number starts with a zero (0), please, register with an email address. The verification code cannot be sent to these kinds of phone numbers.

If you select **Email**, the verification code will be sent to you via email. Once verified, you can enter the phone number that you want to use for this user. Note: if you do not receive the email with the verification code, please, check

# your spam box or spam quarantine.

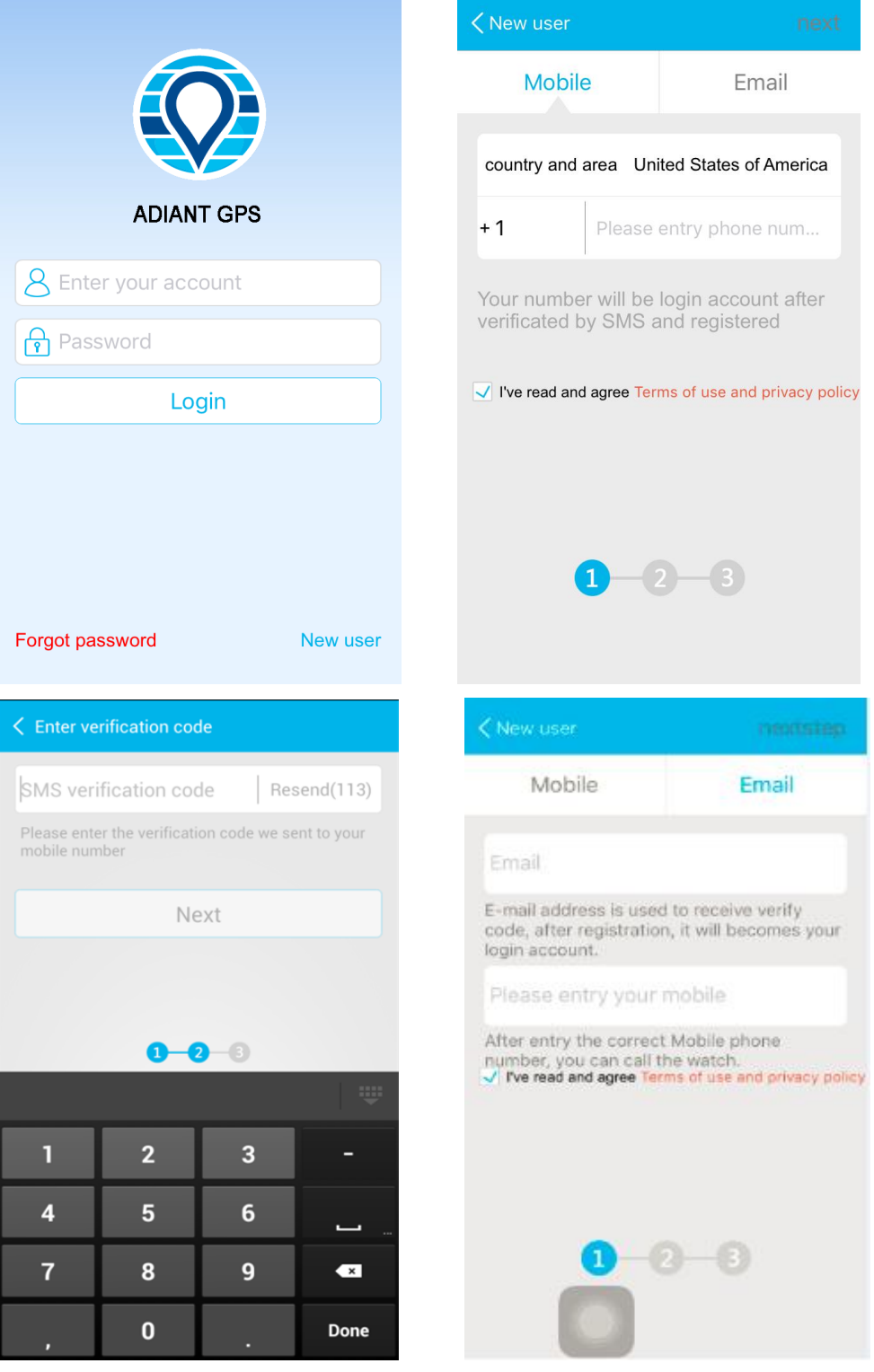

# <span id="page-8-0"></span>**5.3 Setting up the application (connecting to the Watch)**

Once you are logged in the mobile app, do the following to connect it to the Watch:

- 1. Tap the  $\mathbf{I}$  icon in the top right corner of the Map screen to open the list of linked Watches.
- 2. Now tap Add a Watch to register your Watch.

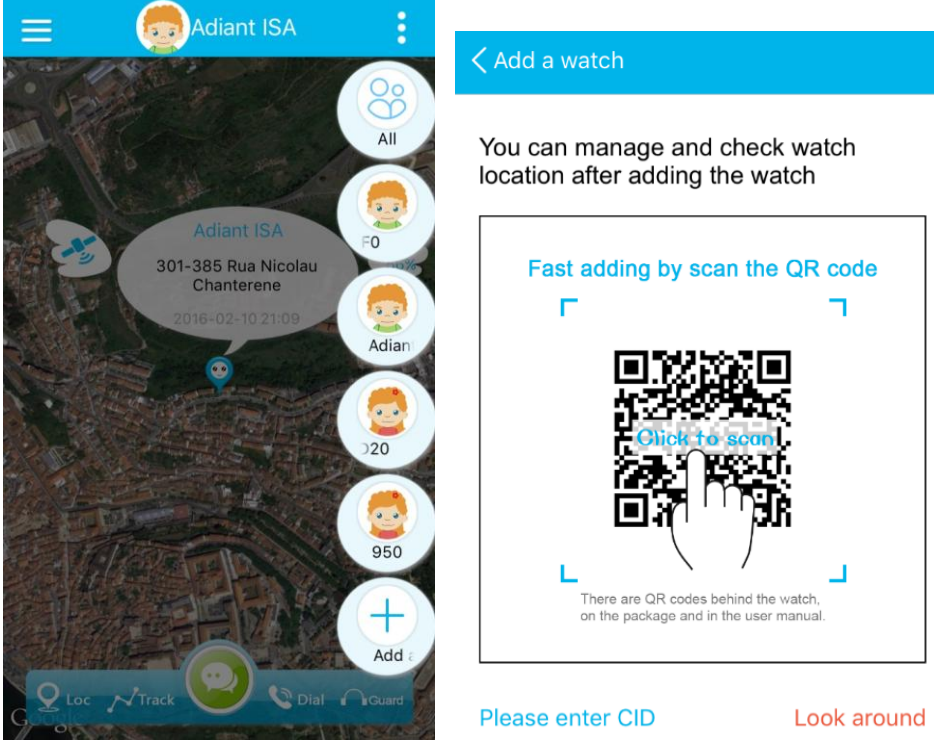

- 3. There are two ways to register the Watch. Either by scanning its QR code or by manually entering its CID:
	- o To scan the QR code: Tap the middle of the screen to start the camera (allow using the camera if asked). Now scan the QR code that is on the back of your Watch or on the outside of its packaging. Move the QR code towards or away from the phone until it is read automatically. Warning: we suggest you remove the QR sticker from the back of the Watch when all family members have registered the Watch in the app to prevent other people from registering the Watch.
	- o To enter the CID number: Tap **Please enter CID**, type in the CID number (see the FAQ at the end of this document to learn how to retrieve the CID number) and then tap **OK**.
- 4. On the next screen, select the gender of the person who will use the Watch.
- 5. Select the user's weight, height.
- 6. Select your relationship to the user.
- 7. Enter the name of the user and the phone number of the SIM card that you will insert into the Watch. The phone number is found on the outside of packaging.
- 8. Tap **Done**. The Watch will not yet be visible on the map as the SIM card is not active yet. (Later, when you add the Watch to other phones, the Watch will immediately appear on the map.)

Important Note: the Caregiver who first links their phone to the Watch will become the primary administrator of that Watch. This can be changed later.

#### <span id="page-10-0"></span>**5.4 Main functions**

The following section is a brief description for mobile APP.

#### <span id="page-10-1"></span>**5.4.1 Map screen**

The Map screen shows the location of the linked Watches on the map as well as provides ways of communication between the app and any of those Watches.

The Map screen is also the first screen you will notice when you start the software.

When started, the software shows all connected Watches on the map. You can tap **i** in the top right corner to select any of the Watches to communicate with.

The software uses Google Maps to locate the Watches. To better understand the location of the Watch, you are offered three map visualization modes: Satellite, 2D and 3D. Tap  $\Box$  to switch between these options.

Warning: choosing "Satellite mode" may result in excessive data use in your mobile phone.

When one Watch is selected in the  $\blacksquare$  menu, you have the following options at the bottom of the Map screen:

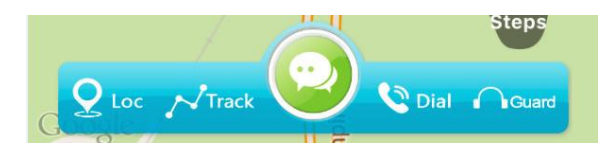

Tap **Loc** to see the current location of the Watch. This will only work if the Watch is turned on with an inserted SIM card, the SIM card has sufficient data and the Watch has GSM signal (you see these icons on the Watch display:  $E$  and  $\mathbb{H}$ ). Tap **Track** to see a sequence of previous locations of the Watch. Choose a "period of time" to display and then tap **OK** to view.

Tap **to** jump to the Voice messages screen. Tap and hold the "**Hold to talk"** button and record your outgoing message.

When there is an incoming message from the Watch, a red dot will appear on the

icon. Tap  $\bullet$  to enter and listen to the new voice message.

Tap **Dial** to start a phone call to the Watch.

Tap **Guard** to silently call the Watch. In this mode, the Watch will automatically pick up the call in silent answer mode. This allows the Caregiver to listen into the Watch environment without Wearer being aware. Note: This function can be disabled if it becomes a concern due to privacy concerns by notifying your dealer.

#### <span id="page-11-0"></span>**5.4.2 Main menu**

Tap the  $\blacksquare$  icon on the Map screen to open the Main menu. You have the following options:

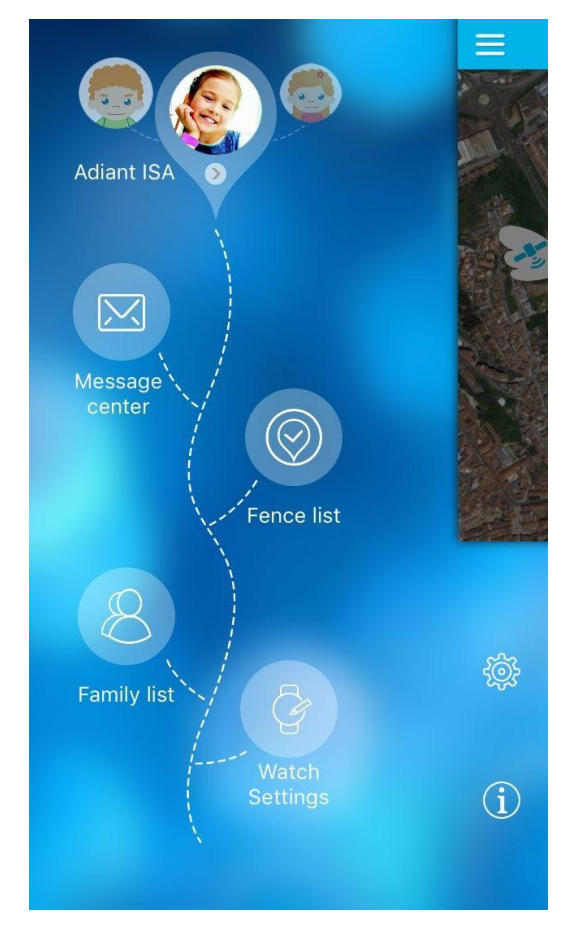

If you have multiple Watches linked to this phone, drag the picture at the top and slide your finger left and right to switch between Watches.

Tap **Message center** to check alerts and system messages like SOS calls, low battery alarm, entering/exiting geofence, Watch removal, transferring of administrator rights etc.

Tap **Fence list** to check or set up geofences. You can set up to 8 geofences of rectangular or circular shape.

Tap **Family list** to see the list of phones and users linked to the Watch. The administrator can add, modify or delete any family / caregiver member in the list and transfer the administration right to another Backup administrator.

Tap **Watch Settings** to set up other Watch parameters or initiate additional functions:

**Remote Watch turn off:** if a SIM card is inserted, the Watch can only be turned off remotely from the app. Wearer cannot turn off Watch manually. You can enter the time when you want the Watch to automatically wake up

when you initiate this function.

Note: only the administrator can use this function.

**Watch removal alert**: you can set up multiple time intervals within which APP will get alert in case the Watch has been removed from the owner's wrist.

**Tracking mode:** you can choose between two options:

- o **Automatic mode:** Watch location is updated every minute when the Watch is moving outside.
- o **Manual mode:** the location will only be updated when you tap the **Loc** button on the Map screen.

Note: Automatic mode uses more battery.

**Mute:** you can set up multiple time intervals when the Watch will remain silent even if there is an incoming call or message.

**Watch volume:** adjust the volume of sound alerts and phone calls separately. **Watch time:** set the date and time of the Watch.

**Watch alarm:** set up alarms to wake up or remind the Watch user to do something.

**Watch tracking:** this function will help you locate the Watch by instructing the Watch to play a loud musical tune. Press any button on the Watch to silence it. **End call:** users might have forgotten to end a previous Guard function. Other family members can end the ongoing call to be able to call the Watch.

# <span id="page-13-0"></span>**6 The Watch (for the one's we care about the most)**

Below you will find the description and operation of the Watch.

# <span id="page-13-1"></span>**6.1 Display**

Besides the date and time, the Watch displays other information: the GSM signal strength and the data connection status (E), the number of steps collected by the built-in pedometer and the battery status.

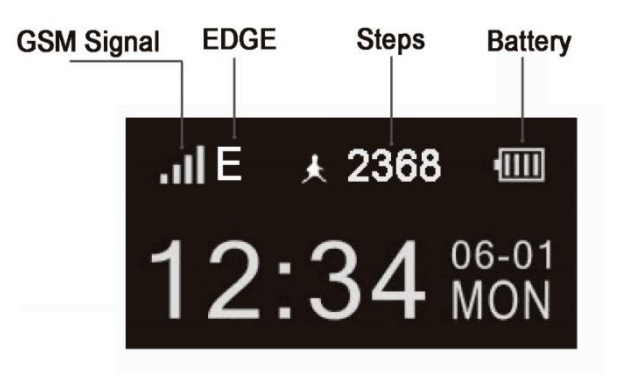

### <span id="page-14-0"></span>**6.2 Buttons**

For phone calls and voice messages, the speaker is above the screen and the microphone is between two buttons on the right. The functions of the 4 buttons are as follows:

**Button 1:** Voice messages (select number and send message) **Button 2:** SOS calls / Answer calls / Hang up calls **Button 3:** Outgoing phone calls (select number and initiate call) **Button 4:** Power / Hang up / Exit

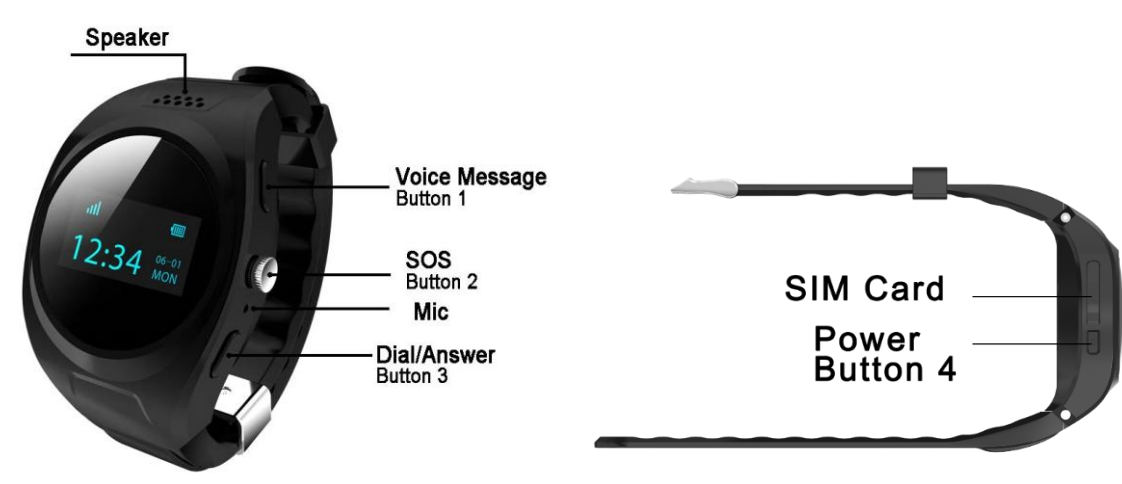

# <span id="page-14-1"></span>**7 Operating the Watch**

With the mobile application installed and set up, now you can start using the Watch. Please follow the steps below.

### <span id="page-15-0"></span>**7.1 Powering on**

Before turning on the Watch, open the SIM card slot cover on the left and insert the micro SIM card as shown on the picture. Note: in most cases SIM card is already installed.

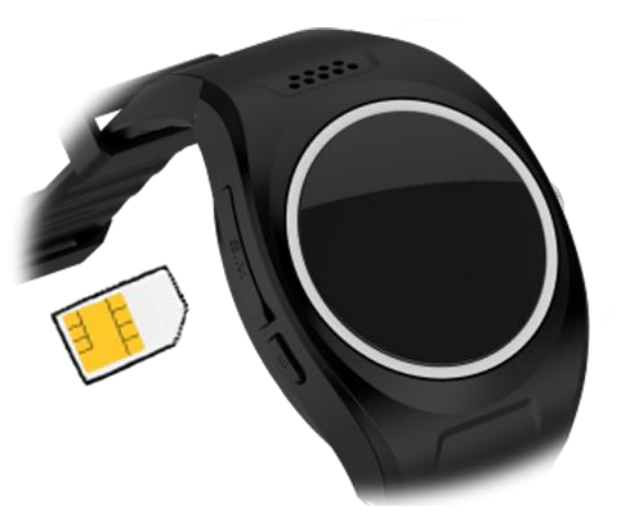

Push down on SIM until you hear and feel the spring mechanism locking in the card. Close the SIM card slot cover and make sure it has been pushed into place tightly in order to avoid water entering the Watch.

Press and hold **Button 4** for 3 seconds to power on the Watch. The Adiant logo appears on the screen and a chime is played.

The Watch shows the date and time. Wait until it connects to the GSM network. When this happens, the  $\frac{1}{2}$  symbol appears in the top left corner of the Watch display.

Soon after this an  $\blacksquare$  symbol should also appear. This shows that the data connection is ready. This is necessary to locate the Watch from the mobile app and to send and receive voice messages.

Note: If the  $\epsilon$  symbol does not appear shortly after the  $\frac{1}{2}$  symbol when you use the Watch for the first time, the Watch may not support your telecom operator. If it disappears during normal operation, you might have run out of your data package or the coverage is not enough for data transfer.

# <span id="page-16-0"></span>**7.2 Phone calls**

One of the basic functions of the Watch is to initiate and receive phone calls to and from the phone numbers enabled in the mobile app.

## <span id="page-16-1"></span>**7.2.1 Making a call**

To call the administrator of the Watch, press and hold **Button 3** for 3 seconds. The call will start automatically without entering or selecting the phone number. To call other numbers in the Family list, press **Button 3** repeatedly until you see the name and phone number you want to call. Now press and hold **Button 3** again to make the call.

When the call is finished, press **Button 2** or **Button 4** to hang up.

To exit the Family list, press **Button 4** any time.

## <span id="page-16-2"></span>**7.2.2 Answering a call**

To answer an incoming call, you can press any of the buttons on the right (**Button 1, Button 2** or **Button 3**.)

# <span id="page-16-3"></span>**7.2.3 Declining a call**

There are two ways to decline a call:

Press **Button 4** on the left or Press **Button 2** twice.

# <span id="page-16-4"></span>**7.2.4 SOS call**

In case of an emergency, you can use the SOS call function to reach family members. Turn on the display, press and hold **Button 2** for 3 seconds. The Watch will call the first 4 preset numbers one by one starting with the administrator and repeats it until one of them answers the call or it has called these numbers 3 times each.

### <span id="page-16-5"></span>**7.3 Voice messages**

Voice messages are transmitted as mobile data. No phone call charge applies.

# <span id="page-17-0"></span>**7.3.1 Receiving voice messages**

When a voice message has received, the  $\mathbb{C}^6$  symbol appears on the Watch display. Press **Button 1** to hear the voice message. The message will be played 3 times without pausing. You can press any button to quit if you do not wish to hear the message again.

Note: voice messages are not stored in the Watch permanently. Once they are played 3 times, they will be deleted.

# <span id="page-17-1"></span>**7.3.2 Sending voice messages**

Press any button to turn on the Watch screen.

Press **Button 1** to open the Family list.

Press **Button 1** repeatedly until you see the name and number of the person you want to send the voice message to or you see **All family** to send the message to all the administrator and the backup administrators in the contact list. Press and hold **Button 1** for 3 seconds until you hear a beep, then release the button, a "<sup>OH</sup>" symbol will display on screen to start recording your message. Press **Button 1** again to stop recording and the message will be sent automatically.

Note: to send a voice message to the administrator, turn on the display and then press and hold **Button 1** for 3 seconds until you hear a beep, release the button, a microphone icon will appear and start recording your message. Press **Button 1** again to stop recording and will send the message immediately.

Note: The maximum duration of a voice message is 15 seconds. When reaching this limit, the message will be sent automatically even if you do not press the button to stop.

# <span id="page-17-2"></span>**7.4 Cancelling the current operation**

When the Watch display shows any of the menus or lists, press **Button 4** to return to the normal display.

When making phone calls (including SOS calls), press **Button 2** or **Button 4** to cancel the call and return to the normal display.

# <span id="page-18-0"></span>**7.5 Powering off the Watch**

If there is no SIM card in the Watch: press and hold **Button 4** to turn off the Watch. A chime will be played and the Adiant logo appears on the display. When there is a SIM card in the Watch: for safety reasons, the Watch can only be turned off remotely. Open Watch Settings in the APP and look for the **Remote Watch turn off** function.

Note: only the primary administrator can turn off the Watch from the APP.

# <span id="page-18-1"></span>**8 FAQ**

Please, find the most often asked questions and their answers below.

#### <span id="page-18-2"></span>**8.1 I cannot turn on the Watch**

The battery in your Watch might have run out of power. Please, connect the Watch to a power source until fully charged and then try again.

# <span id="page-18-3"></span>**8.2 8.2 Where can I find the CID and IMEI (WID) numbers of the Watch?**

When there is no SIM card in the Watch: press any button to turn on the screen and then press **Button 3** quickly 3 times to see the WID (IMEI) number. Press **Button 3** again to see the CID number.

# When there is a SIM card in the Watch:

If the Watch has already been linked to the APP:

- 1. Turn off the Watch remotely from the Watch Settings in the mobile app.
- 2. Press **Button 4** to turn the Watch back on.
- 3. Before the Watch can find the GSM network, press **Button 3** quickly 3 times to see the WID (IMEI) number and then press **Button 3** again to see the CID number.

Note: if the Watch connects to the GSM network, **Button 3** will step through the contact list instead of revealing the WID and CID number.

If the Watch has not been linked to the APP yet:

- 1. Open the SIM card slot cover.
- 2. Push the SIM card further in so that the spring will release it.
- 3. Remove the SIM card from the Watch.
- 4. Wait until the "No SIM card" icon appears in the top left corner of the Watch display:

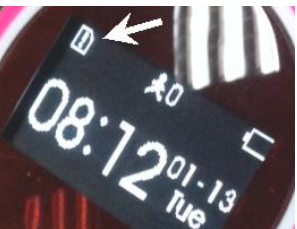

- 5. Press and hold **Button 4** to turn off the Watch.
- 6. Press and hold **Button 4** again to turn the Watch back on.
- 7. Follow the above method to reveal the WID and CID numbers when there is no SIM card in the Watch.

Warning: please do not use this method often as it can cause damage to the Watch in long term.

### <span id="page-19-0"></span>**8.3 I cannot scan the QR code**

The following methods can help your phone read the QR code:

If the ambient light is low, move to a brighter area and retry scanning the QR code.

Try adjusting the distance between the QR code sticker and the camera of the phone so that the auto focus can make a sharp picture and the QR code is large enough to reveal its details.

### <span id="page-19-1"></span>**8.4 What operation systems is the APP compatible with?**

The mobile application is compatible with iOS devices running iOS7.0 or newer operating systems and android devices running android 4.0 or newer.

# <span id="page-20-0"></span>**8.5 Some mobile numbers cannot call the Watch. Why is that?**

Only numbers previously entered in the Family list in the mobile app can successfully call the Watch. All other numbers are blocked for incoming calls.

# <span id="page-20-1"></span>**8.6 How to transfer the administration right to another person?**

Only the administrator can transfer this right.

- 1. Open the mobile application.
- 2. Log on as the administrator of the Watch.
- 3. Open the **Family list** of the selected Watch in the Main menu.
- 4. Tap and hold one of the Backup administrators.
- 5. Tap Transfer Administration Rights in the popup menu.

Note: only Backup administrators can receive the administrator right. Other added phone numbers cannot.

# <span id="page-20-2"></span>**8.7 How to delete a previously added phone number?**

Only the administrator can delete phone numbers.

- 1. In order for Watch to be added to a new primary caregiver the original caregiver must delete the APP from their smartphone. (If the App is not deleted than the new primary caregiver will be unable to make any changes until this is addressed.
- 2. Once primary caregiver has deleted the App from their phone and verified it no longer exists, you will need to reset the Watch by turning it off. (Button under the SIM card slot)
- 3. We then recommend resetting the SIM Card in the slot by using a small paper clip. Push down on SIM Card until it pops up and then wait ten seconds and push down to reset.
- 4. Once the SIM card has been reset turn the Watch back on. A musical chime will play and ICONS will appear on the screen of the Watch. Please wait until you see the signal strength bars and the letter "E" on the upper left side of the screen of the Watch.
- 5. You should now install the App by going to Appstore or Playstore
- 6. Follow the original setup procedures as shown in Section 5.2.
- 7. If for whatever reason the Watch does not reset and continues to load the old configuration please send an email referencing the CID # of the Watch, the imei  $#$  and the phone  $#$  as identified on the sleeve of the box.

Please delete all the phone numbers paired to the Watch before offering the Watch to a new user, otherwise, the first caregiver of new user will not be able to become administrator.

#### <span id="page-21-0"></span>**8.8 How to prevent other people from adding the Watch to their phone?**

As the administrator of the Watch, you can keep others from extending the Family list.

- 1. Open the mobile application.
- 2. Log on as the administrator of the Watch.
- 3. Open the **Family list** of the selected Watch in the Main menu.
- 4. Tap the gear button near the top right corner.
- 5. Tap the switch next to **Allow to add** to disable this feature.

### <span id="page-21-1"></span>**8.9 Why does it take a long time to receive voice messages?**

The Watch can use a slower 2G data network to transfer information. The 2G network is relatively slow compared to the modern 3G and 4G networks. Uploading and downloading voice messages can take long.

Also, your Watch can be in an area of weak GSM signal that further slows down the transmission.

### <span id="page-21-2"></span>**8.10 How can I listen to the voice message again on the Watch?**

Voice messages are not stored on the Watch permanently. The message will be played 3 times and then it will be deleted.

Note: voice messages can later be found and replayed in the mobile application that they were sent to or from.

### <span id="page-22-0"></span>**8.11 How can I turn off the Watch?**

If there is no SIM card in the Watch: press and hold **Button 4** to turn off the Watch. A chime is played and the Adiant logo appears on the display. When there is a SIM card in the Watch: for safety reasons, the Watch can only be turned off remotely. Open Watch Settings in the mobile APP and look for the **Remote Watch turn off** function.

Note: only the administrator can turn off the Watch from the mobile APP.

<span id="page-22-1"></span>**8.12 Do you recommend I shut down my Watch before getting on a flight?** Absolutely, although we do not have an airplane mode setting we always recommend shutting down Watch prior to traveling by airplane due to draining the life expectancy of the battery. When you are up at 30,000 feet you are going out of cellular network coverage which will cause the battery life to drain very quickly.

# <span id="page-22-2"></span>**8.13 What do I need to do if I travel to another country and still want to use my Watch?**

When traveling to another country you will need to make changes to the Watch settings on the App by selecting the destination country in the drop down menu. (Please verify that GSM cellular coverage exists in the country you are traveling)

If you have any questions or comments, please contact our customer service department at [support@adiantmobile.com.](mailto:support@adiantmobile.com)

- Please note that service fee is not included and you will need to go to **[www.adiantmobile.com/activate](http://www.adiantmobile.com/activate)** to select your plan
- **NOTICE:** It is your responsibility to ensure that your use of the Watch complies with the applicable laws in your area. Some jurisdictions have laws or regulations concerning the use of location tracking devices. Adiant Mobile is not responsible for your use of this device in violation of any such laws or regulations.

Location Aware Technologies, Inc. All rights reserved. Adiant Mobile and MX-LOCare GPS Watch are registered trademarks of Location Aware Technology, Inc.

All other trademarks are property of their respective owners.

This product is warranted to be free from defects in materials and workmanship under normal use for one year from the date of purchase period.

#### **[www.adiantmobile.com](http://www.adiantmobile.com/)**

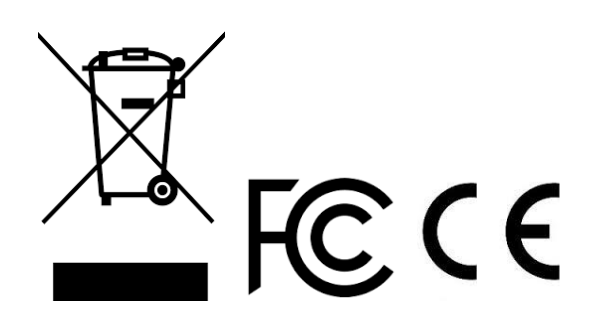